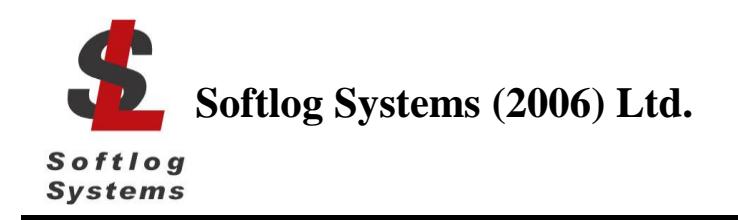

## May-2018

**IMPORTANT NOTE:** starting from Sep-2016 Softlog Systems manufactures ICP2**(G3)**, ICP2-GANG**(G3)** and ICP2-COMBO**(G3)** programmers additionally to existing ICP2, ICP2-GANG and ICP2-COMBO. Due to nearly full compatibility all of them are referred below as ICP2, ICP2-GANG and ICP2-COMBO respectively. If difference is applied then they are referred as "G3 products" and "non-G3 products"

## **Installing ICP2 Family Programmers on USB Port (Windows XP/Vista/7/8/10)**

- 1. Power on your PC
- 2. **Don't** connect ICP2 family programmer to the PC
- 3. If not done yet: - visit our site and get the latest software: [http://www.softlog.com](http://www.softlog.com/) → Support - install ICP for Windows (default directory: C:\Softlog\IcpWin)
- 4. Run one of the following files: 64-bit OS: C:\Softlog\IcpWin\CP2102\_USB\_Certified\_Driver\CP210xVCPInstaller\_x64.exe 32-bit OS: C:\Softlog\IcpWin\CP2102\_USB\_Certified\_Driver\CP210xVCPInstaller\_x86.exe
- 5. Wait until installation is complete
- 6. Connect the ICP2 family programmer (ICP2, ICP2(HC), ICP2-GANG, ICP2-COMBO or ICP2-Portable) to the PC with a USB cable. Windows will detect a new device and then automatically install the driver. Wait until the driver installation process is complete

NOTE: ICP2(HC), ICP2-GANG and ICP2-COMBO should be powered by a supplied 12V adapter

7. NOTE: if a problem occurs then the latest driver can be downloaded from Silicon Lab site: [http://www.silabs.com/Support%20Documents/Software/CP210x\\_VCP\\_Windows.zip](http://www.silabs.com/Support%20Documents/Software/CP210x_VCP_Windows.zip)